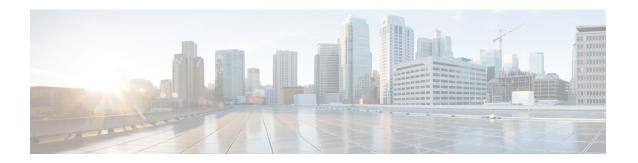

# **SSL Custom Application**

SSL Custom Application feature enables users to customize applications that run on any protocol over Secure Socket Layer (SSL), including HTTP over Secure Socket Layer (HTTPS), using the server name, if it exists in the Client Hello extensions, or the common name from the certificate that the server sends to the client.

- Information About SSL Custom Application, on page 1
- How to Configure SSL Custom Application, on page 3
- Configuration Examples for the SSL Custom Application, on page 4
- Additional References for SSL Custom Application, on page 5
- Feature Information for SSL Custom Application, on page 5

## Information About SSL Custom Application

### **Overview of SSL Custom Application**

SSL Custom Application feature enables users to customize applications that run on any protocol over Secure Socket Layer (SSL), including HTTP over Secure Socket Layer (HTTPS), using the server name, if it exists in the Client Hello extensions, or the common name from the certificate that the server sends to the client.

HTTP over Secure Socket Layer (HTTPS) is a communication protocol for secure communication. HTTPS is the result of layering HTTP on SSL protocol.

In SSL sub-classification, the rule that ends later in the packet will match. For example, consider the server name 'finance.example.com', if there is a rule for 'finance' and another rule for example.com, then the rule for 'example.com' will match.

### **SSL Unique Name Sub-Classification**

The SSL unique-name parameter is used to match SSL sessions of servers that are not known globally, or are not yet supported by NBAR. The unique-name matches the server name indication (SNI) field in the client request, if the SNI field exists, or it matches the common name (CN) field in the first certificate of the server's response.

The feature also supports cases of SSL sessions that use session-id than the SSL sessions that use handshake.

The server name is available as part of a HTTPS URL itself. For example, in the URL https://www.facebook.com, the server name is www.facebook.com. However, the certificate is found in the browser. The user can observe the certificate information by clicking on the HTTPS icon.

The following two figures display the location of the server name and common name as it is visible to the user using Wireshark tool.

The figure below highlights the location of the SNI field:

Figure 1: Server Name Indication Field

```
☐ TLSv1 Record Layer: Handshake Protocol: Client Hello
      Content Type: Handshake (22)
      version: TLS 1.0 (0x0301)
      Length: 183

⊟ Handshake Protocol: Client Hello

        Handshake Type: Client Hello (1)
        Length: 179
        Version: TLS 1.0 (0x0301)

■ Random

        Session ID Length: 0
        Cipher Suites Length: 72

    ⊕ Cipher Suites (36 suites)

        Compression Methods Length: 2

    ⊕ Compression Methods (2 methods)

        Extensions Length: 65
      Extension: server_name
          Type: server_name (0x0000)
          Length: 21

    □ Server Name Indication extension

            Server Name list length: 19
            Server Name Type: host_name (0)
            Server Name length: 16
           Server Name: www.facebook.com
      Extension: renegotiation_info
          Type: renegotiation_info (0xff01)
          Length: 1
        mathematical Renegotiation Info extension
      ■ Extension: elliptic_curves
          Type: elliptic_curves (0x000a)
          Length: 8
          Elliptic Curves Length: 6

■ Elliptic curves (3 curves)

      ■ Extension: ec_point_formats
          Type: ec_point_formats (0x000b)
          Length: 2
          EC point formats Length: 1

■ Elliptic curves point formats (1)

    □ Extension: SessionTicket TLS
```

The figure below highlights the location of the CN field:

#### Figure 2: Common Name Field

```
Secure Sockets Layer
  TLSv1 Record Layer: Handshake Protocol: Certificate
      Content Type: Handshake (22)
      Version: TLS 1.0 (0x0301)
      Length: 1892

⊟ Handshake Protocol: Certificate

        Handshake Type: Certificate (11)
        Length: 1888
        Certificates Length: 1885

    □ Certificates (1885 bytes)

          Certificate Length: 976
        □ Certificate (id-at-commonName=www.facebook.com,id-at-organizationName

□ signedCertificate

              version: v3 (2)
              serialNumber : 0x3c08cfeebe9febc42bb13ee03d620bdf
            signature (shawithRSAEncryption)
            issuer: rdnSequence (0)

    validity

            subject: rdnSequence (0)
              □ rdnSequence: 5 items (id-at-commonName=www.facebook.com,id-at-
                RDNSequence item: 1 item (id-at-countryName=US)
                RDNSequence item: 1 item (id-at-stateOrProvinceName=Californ
                RDNSequence item: 1 item (id-at-localityName=Palo Alto)
                RDNSequence item: 1 item (id-at-organizationName=Facebook, )

□ RDNSequence item: 1 item (id-at-commonName=www.facebook.com)

    RelativeDistinguishedName item (id-at-commonName=www.facel

                      Id: 2.5.4.3 (id-at-commonName)
                    □ DirectoryString: printableString (1)
                        printableString: www.facebook.com

■ subjectPublicKeyInfo

    ⊕ extensions: 7 items

• algorithmIdentifier (shawithRSAEncryption)

            Padding: 0
            encrypted: 0d8867ee01442a9146620f6728cc299befe7babcae72cdcf...
          Certificate Length: 903
        □ Certificate (id-at-organizationalUnitName=www.verisign.com/CPS Incom
          signedCertificate
```

## **How to Configure SSL Custom Application**

### **Configuring SSL Custom Application**

#### **SUMMARY STEPS**

- 1. enable
- 2. configure terminal
- 3. ip nbar custom custom-protocol-name ssl unique-name regex id selector-id
- **4**. end

#### **DETAILED STEPS**

|        | Command or Action                                                                     | Purpose                                                                                                    |
|--------|---------------------------------------------------------------------------------------|----------------------------------------------------------------------------------------------------|
| Step 1 | enable                                                                                | Enables privileged EXEC mode.                                                                                                    |
|        | Example:                                                                              | Enter your password if prompted.                                                                                                    |
|        | Device> enable                                                                        |                                                                                                    |
| Step 2 | configure terminal                                                                    | Enters global configuration mode.                                                                                                    |
|        | Example:                                                                              |                                                                                                    |
|        | Device# configure terminal                                                            |                                                                                                    |
| Step 3 | ip nbar custom custom-protocol-name ssl unique-name regex id selector-id              | Defines the SSL-based custom protocol match and provides a hostname in the form of a regular expression.                                                                                                    |
|        | Example:  Device (config) # ip nbar custom name ssl unique-name www.example.com id 11 | Note  The hostname that is configured in this command is found either in the Server Name Indication (SNI) field in the Client Hello extensions or in the Common Name (CN) field in the digital certificate that the server sends to the client. |
| Step 4 | end                                                                                   | (Optional) Exits global configuration mode.                                                                                                    |
|        | Example:                                                                              |                                                                                                    |
|        | Router(config)# end                                                                   |                                                                                                    |

## **Configuration Examples for the SSL Custom Application**

### **Example: SSL Custom Applications**

The following example displays how to configure SSL Custom Application. The hostname that is configured in this command is found either in the Server Name Indication (SNI) field in the Client Hello extensions or in the Common Name (CN) field in the digital certificate that the server sends to the client.

## **Additional References for SSL Custom Application**

#### **Related Documents for SSL Custom Application**

| Related Topic          | Document Title                              |
|------------------------|---------------------------------------------|
| Cisco IOS commands     | Cisco IOS Master Command List, All Releases |
| SSL Sub-classification | NBAR Protocol Pack module                   |

#### **Technical Assistance**

| Description                                                                                                    | Link |
|----------------------------------------------------------------------------------------------------|------|
| The Cisco Support and Documentation website provides online resources to download documentation, software, and tools. Use these resources to install and configure the software and to troubleshoot and resolve technical issues with Cisco products and technologies. Access to most tools on the Cisco Support and Documentation website requires a Cisco.com user ID and password. |      |

# **Feature Information for SSL Custom Application**

The following table provides release information about the feature or features described in this module. This table lists only the software release that introduced support for a given feature in a given software release train. Unless noted otherwise, subsequent releases of that software release train also support that feature.

Use Cisco Feature Navigator to find information about platform support and Cisco software image support. To access Cisco Feature Navigator, go to www.cisco.com/go/cfn. An account on Cisco.com is not required.

**Table 1: Feature Information for SSL Custom Application** 

| Feature Name           | Releases                      | Feature Information                                                                                                    |
|------------------------|-------------------------------|----------------------------------------------------------------------------------------------------|
| SSL Custom Application | Cisco IOS XE Release<br>3.15S | SSL Custom Application feature enables users to customize applications that run on any protocol over Secure Socket Layer (SSL), including HTTP over Secure Socket Layer (HTTPS), using the server name, if it exists in the Client Hello extensions, or the common name from the certificate that the server sends to the client.  The following command was introduced or modified:  ip nbar custom. |

**Feature Information for SSL Custom Application**